VR headsets

(Meta) Quest 2

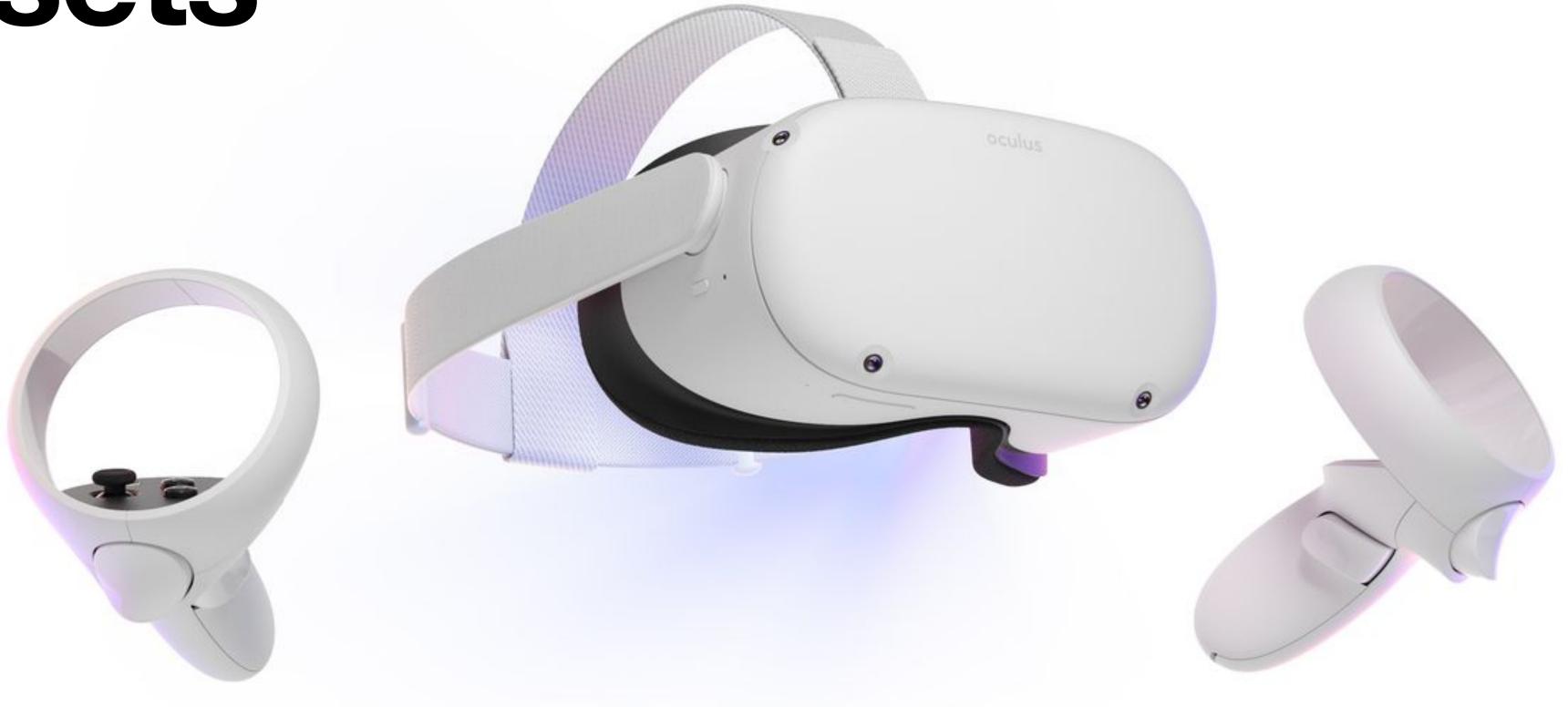

**Tamara Richardson** 

# VR headsets

(Meta) Quest 2

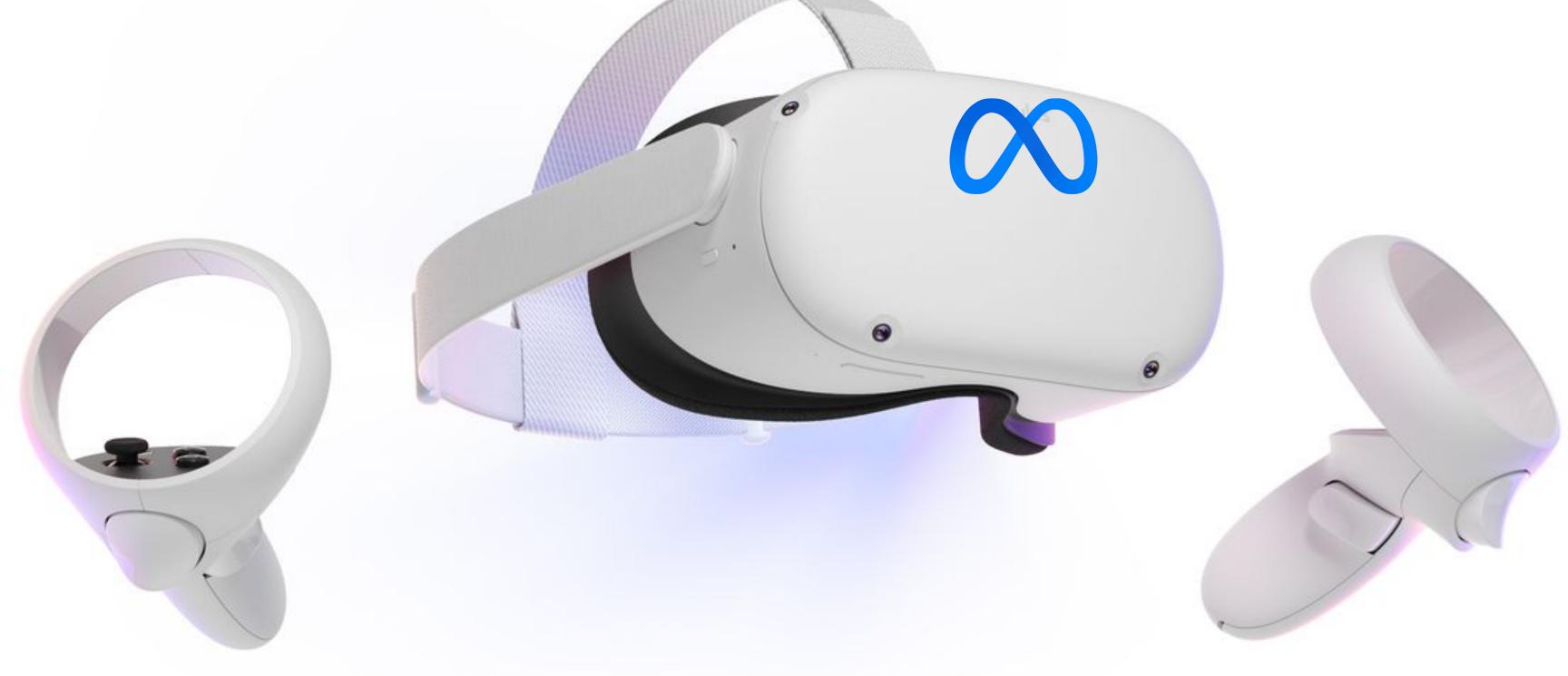

Tamara Richardson

Journée du LUTH 2022

## What I'm going to talk about

- Some features
- How to turn it On and Off
- What is a boundary and how to set it (live demo)
- How to make your first 360° image
- View your image and Basic usage (live demo)

## Quick overview

Wireless / Self-sufficient

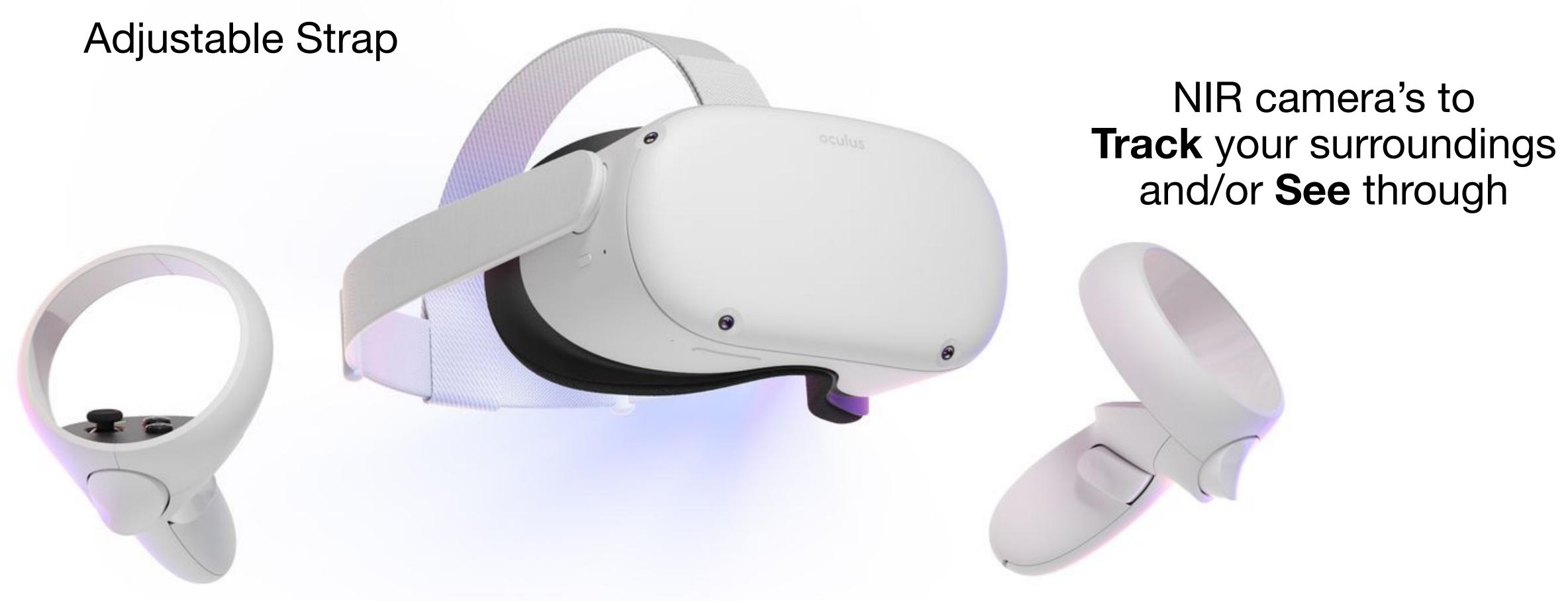

Two controllers (with motion capture?)

Powering On and Off

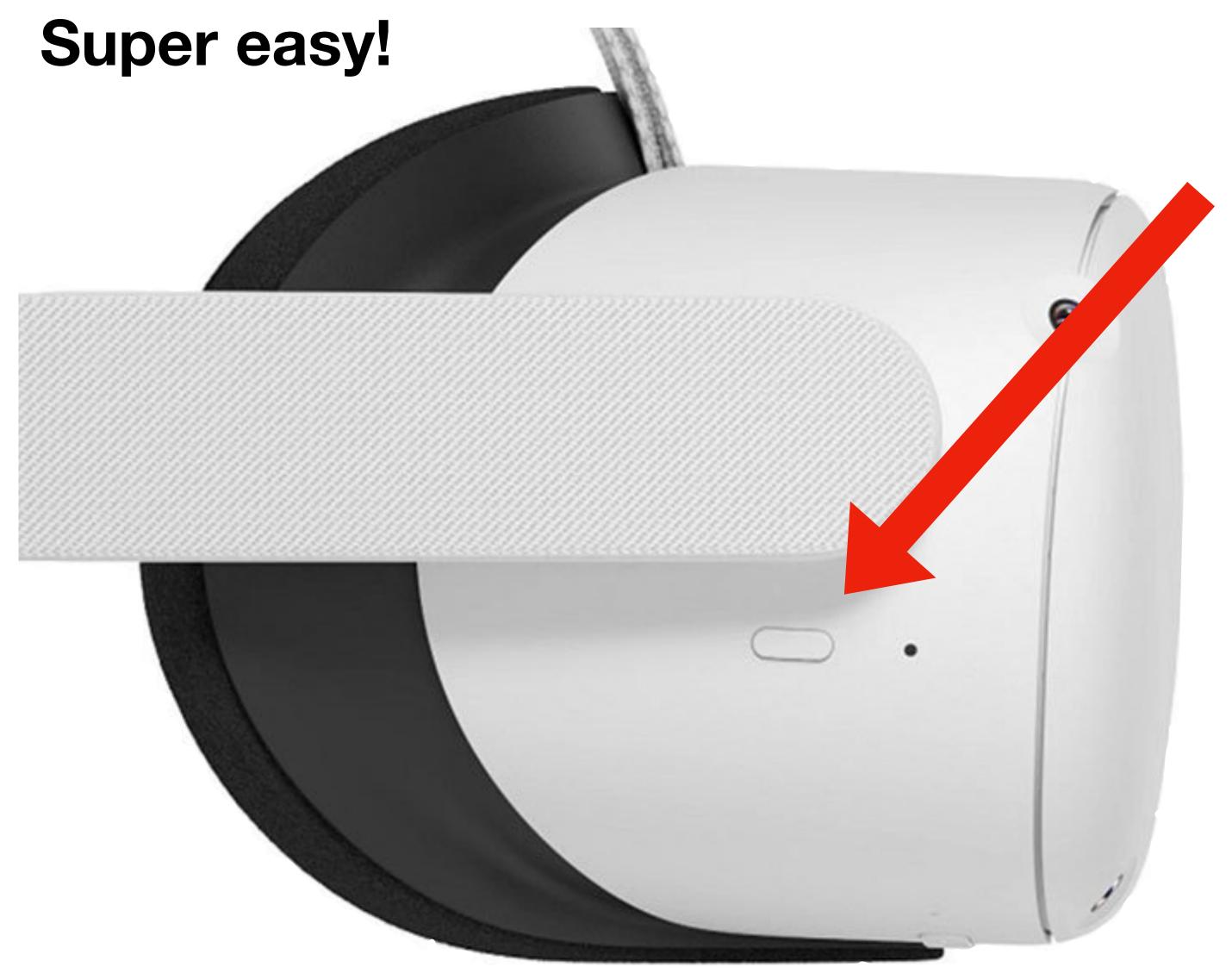

On the right side of the headset.

Hold down for ~3 secs to turn ON

Will make a sound and logo appears

Once on a single click will (de)activate **SLEEP** mode

Hold down for ~3 secs to turn OFF

Know your boundaries (Guardian)

#### Live demo!

The Guardian is there to stop you bumping into stuff. The headset **will not** let you continue without setting it up. But it's pretty easy to do.

#### Two types:

#### Room scale

Allows to move around

Requires a large space

Adaptive, you draw the zone you want

#### **Stationary**

Remain stationary

Great when sitting

Easy to set up

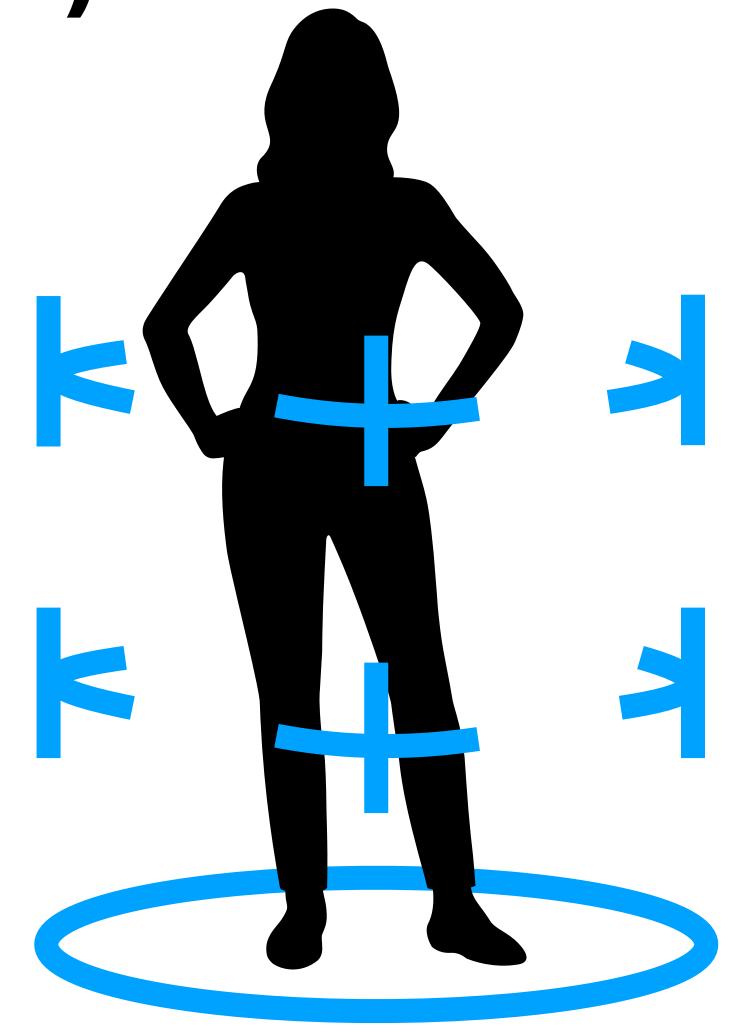

## Let's make a 360° picture

This is just a picture!!

You therefore want to map a spherical image onto a flat **jpg** image.

The Zuck approved app (Quest TV) is very limited as to choice of projection.

You HAVE TO use an equirectangular projection:

 $x = \varphi$  and  $y = \theta$  (at least it's easy)

In the simplest set up, the headsets puts you in a sphere.

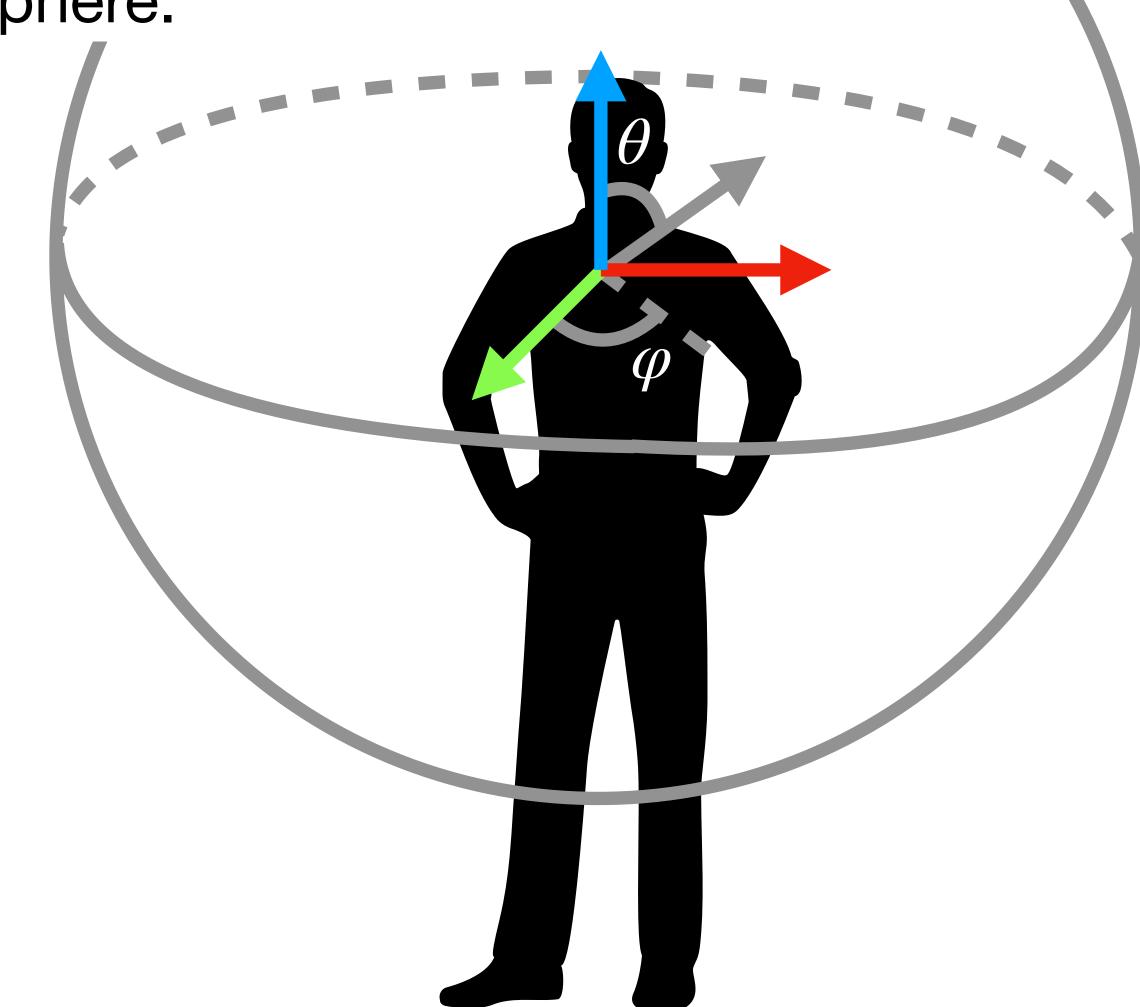

## Let's make a 360° picture

This is just a picture!!

You therefore want to map a spherical image onto a flat **jpg** image.

The Zuck approved app (Quest TV) is very limited as to choice of projection.

You HAVE TO use an equirectangular projection:

 $x = \varphi$  and  $y = \theta$  (at least it's easy)

In the simplest set up, the headsets puts you in a sphere.

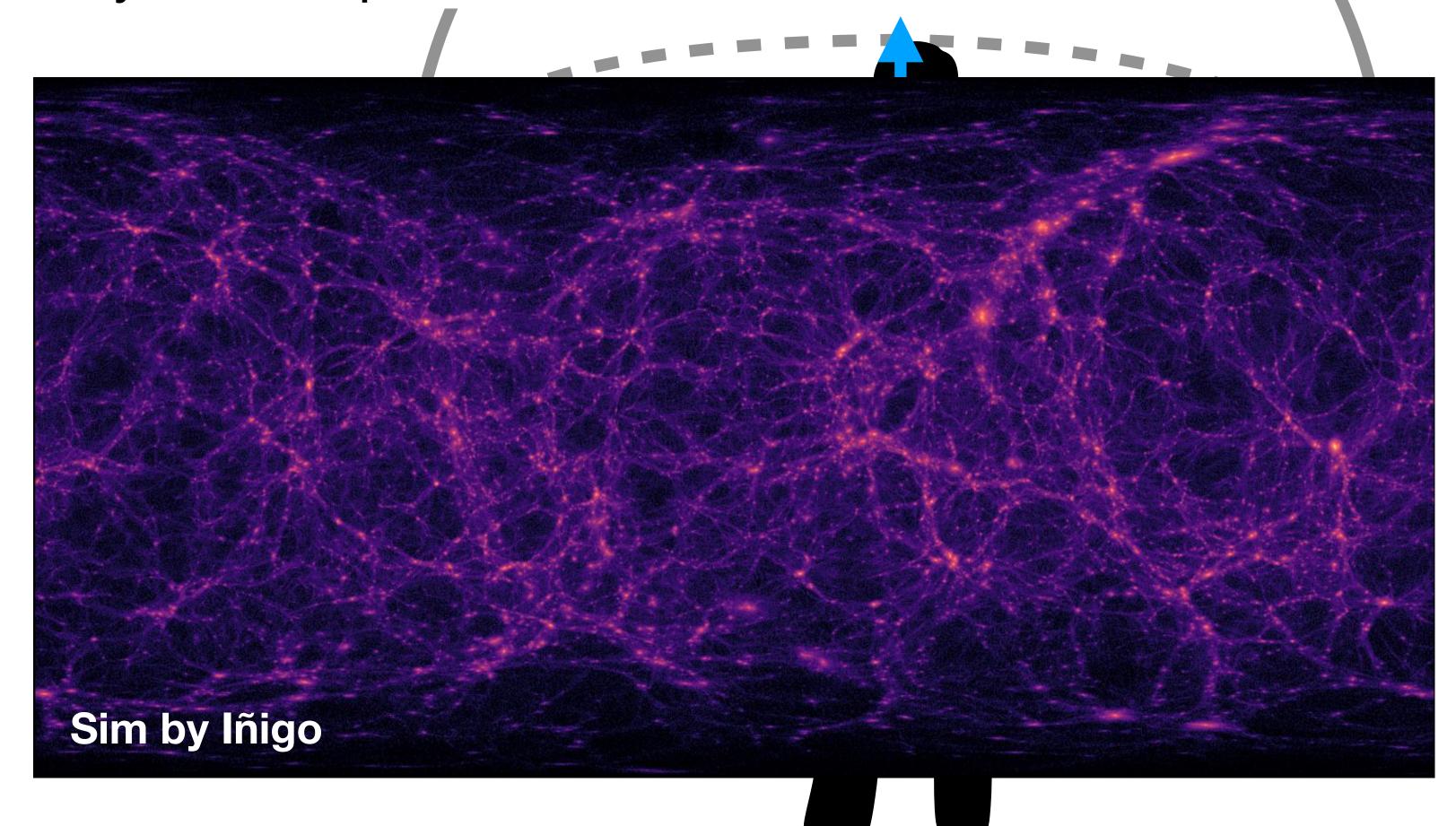

## Viewing your image

The curse of the cable!

To load your image:

Insert <u>the</u> USB-C cable into the port on the left side.

You <u>HAVE TO</u> use the cable that is in the box. Do not loose it!

Just like a phone, navigate the file system to put your file into "Pictures"

You can then read it with the **Quest TV** app.

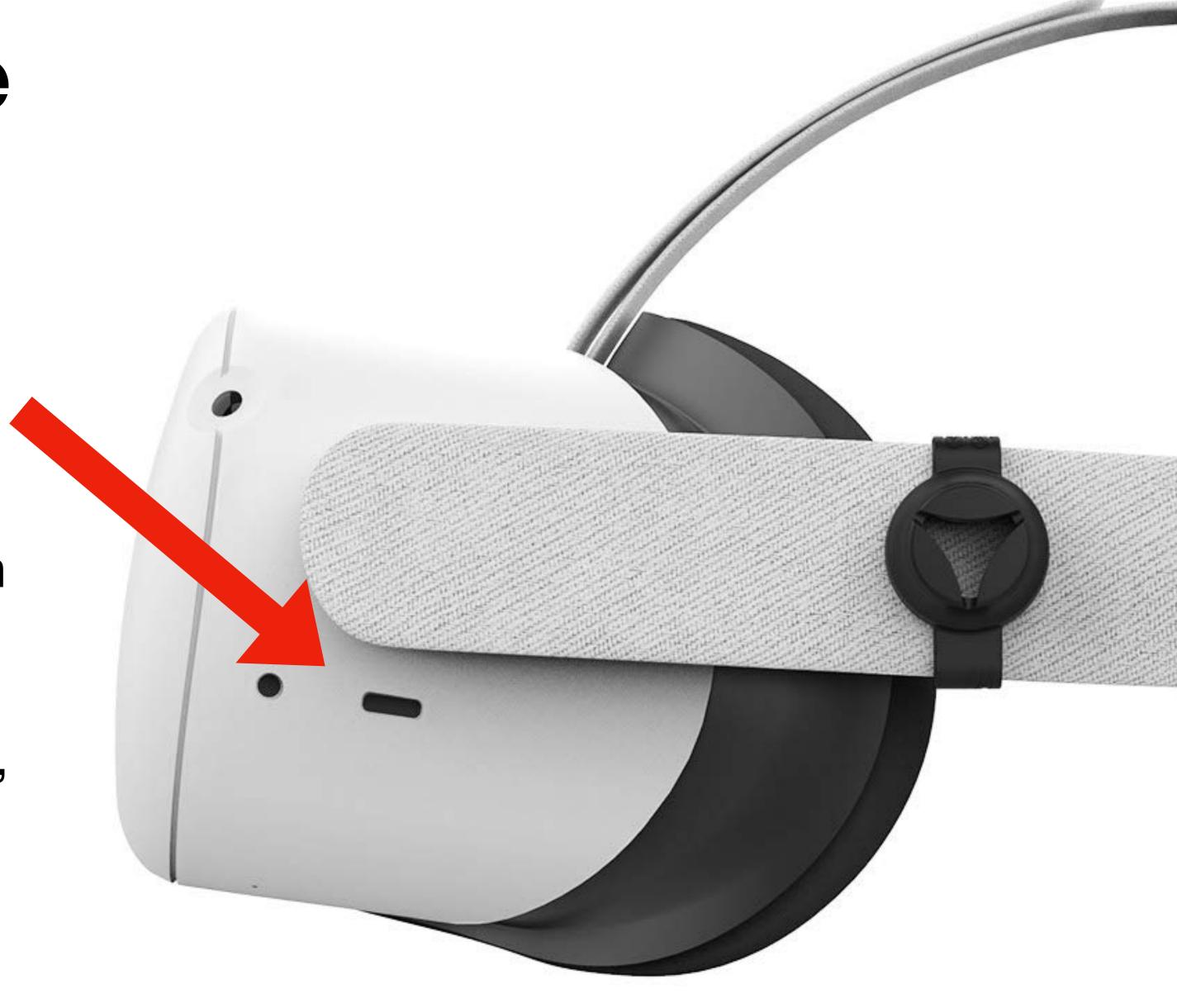

### A few issues

#### At least that I've run into

- If the headset goes below 20% charge everything starts glitching out.
- Sometimes in Quest TV app menu disappears and you cannot change the projection of files. I haven't found a fix for this except turning it off and coming back later.
- If the system has detected an update it will no longer let you use out-of-date apps.
- Sometimes apps will start to "glitch out" in various ways. Usually turning the app off and on again fixes this.

# Thank you!! Have fun!

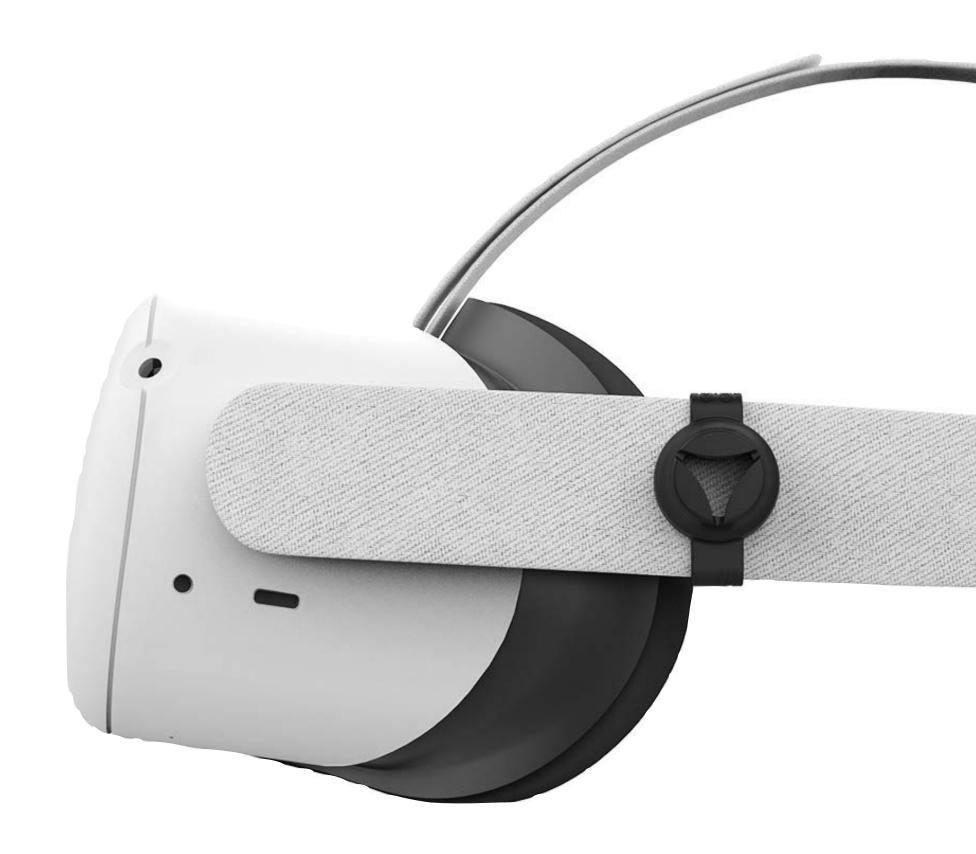

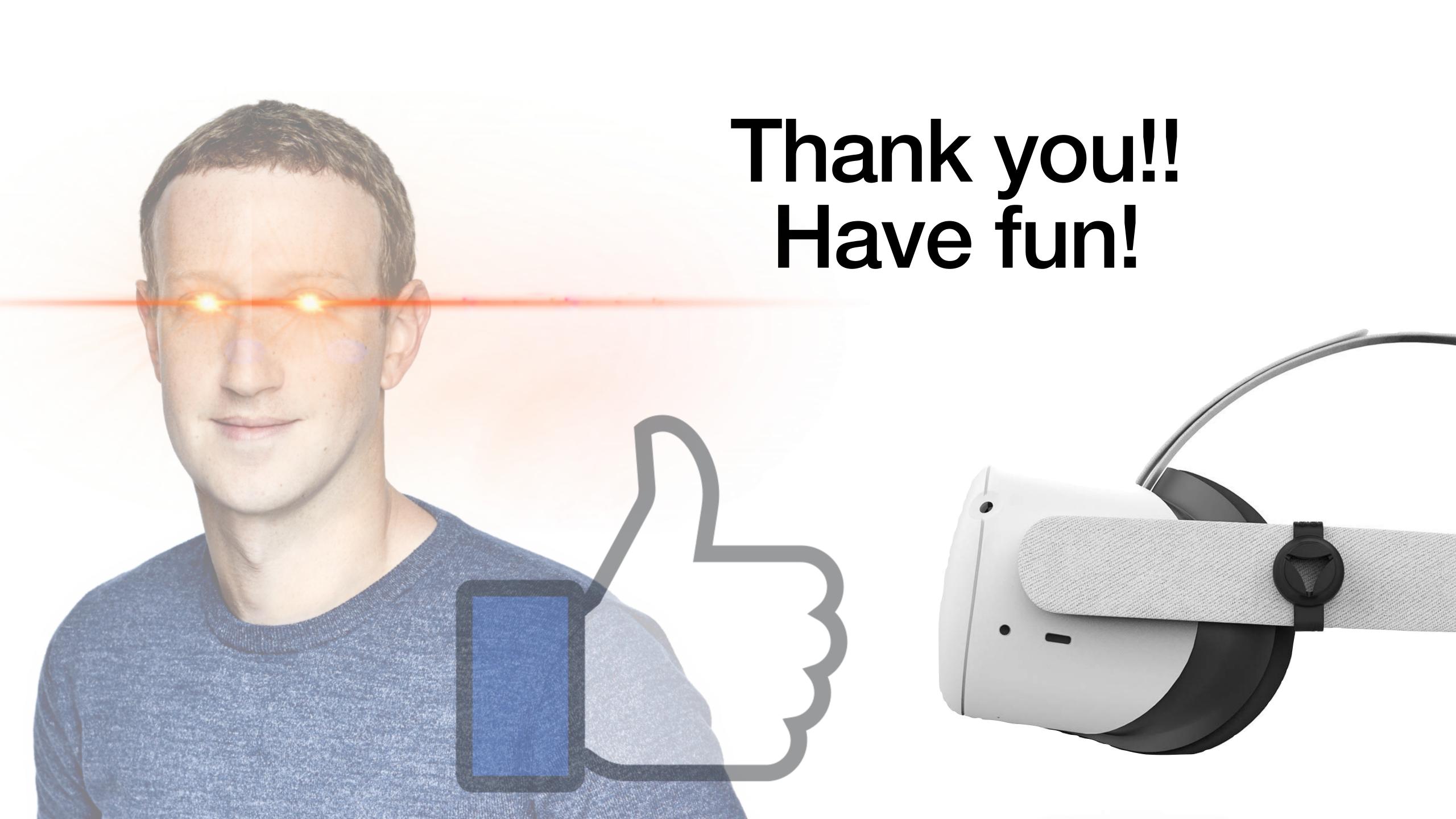